## Создание правила

- [Добавление правила](#page-0-0)
- [Загрузка файла](#page-1-0)

## <span id="page-0-0"></span>Добавление правила

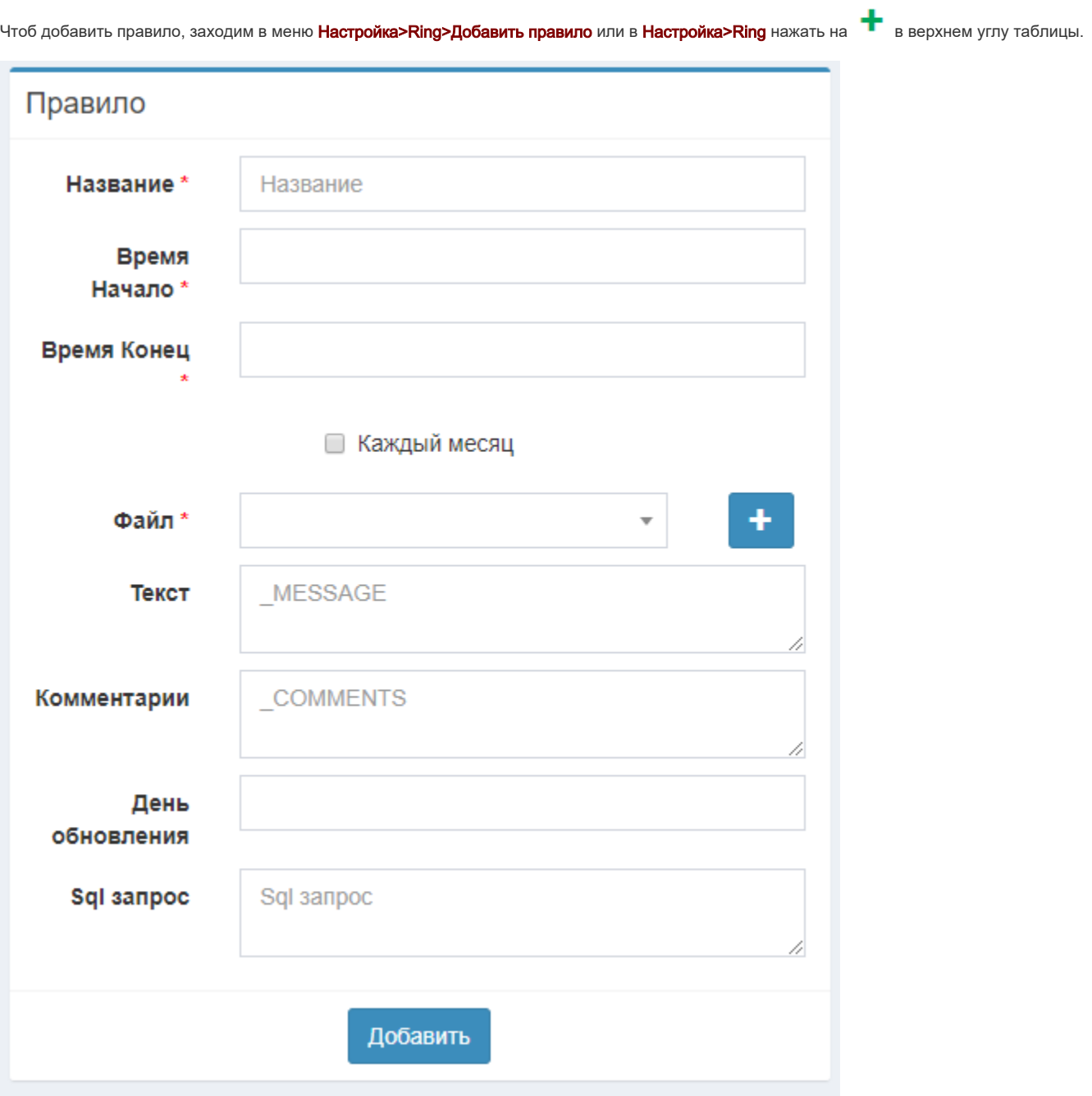

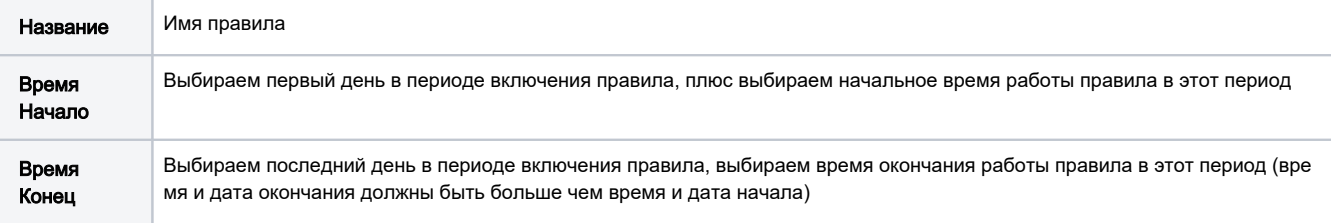

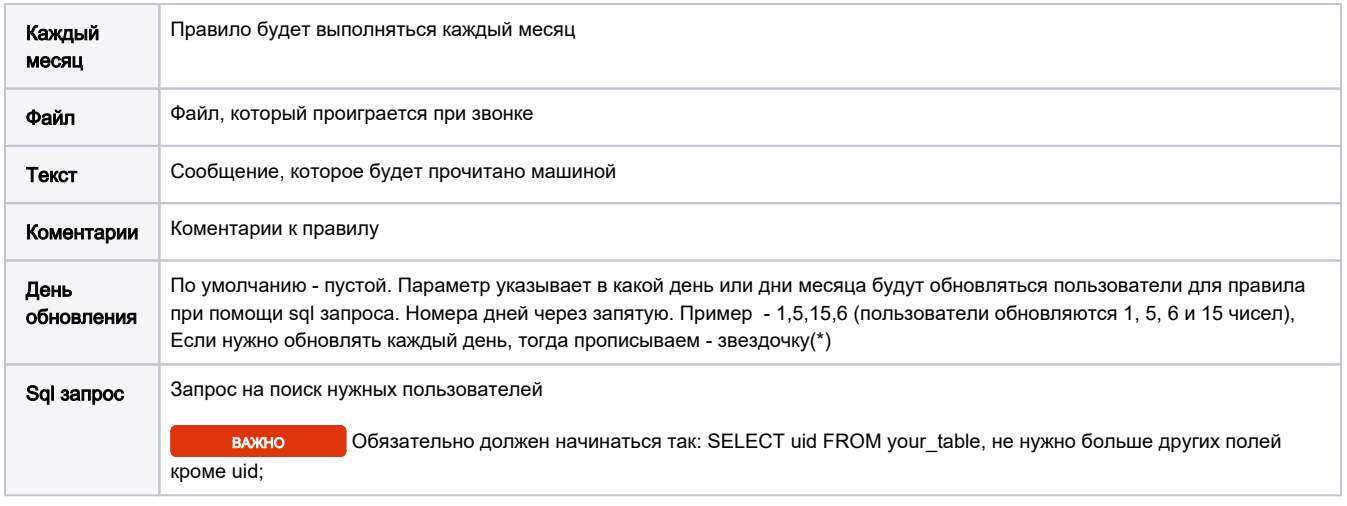

## <span id="page-1-0"></span>Загрузка файла

Для загрузки файла нажимаем на при создании правила или через меню Настройка>Ring>Добавить правило>Загрузить файл.

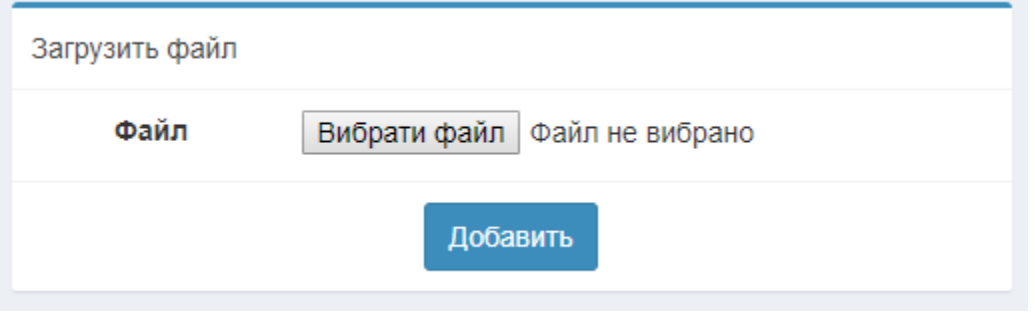